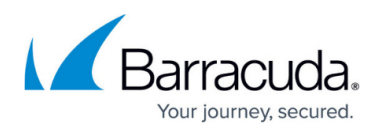

## **Accounts Page Summary**

<https://campus.barracuda.com/doc/78156085/>

From the **Accounts** page, the MSP can view the following:

- **Subscriptions** Shows, for this account:
	- Subscription **Type**
	- Total licenses
	- Expiration date
- **Agents** Shows number of agents deployed and number that are inactive.
- **Support Access** Setting to ON enables Barracuda Support to log into your SMB Barracuda Content Shield accounts to troubleshoot any issues. Logins and any configuration changes Barracuda Support make are then listed in the **Audit Log**.
	- $\circ$  For MSPs: Displays on the ACCOUNTS page. Setting to ON means that this feature is enabled for all SMB accounts. Setting to OFF means that Barracuda Support can ONLY log into SMB accounts where this feature is enabled on the ACCOUNT SETTINGS page.
	- For SMBs: Displays on the ACCOUNT SETTINGS page. If the MSP has set this feature to ON on the ACCOUNTS page, or if the SMB has a login and sets this feature to ON, it enables Barracuda Support to log into that Barracuda Content Shield account to troubleshoot any issues. Setting to OFF means that Barracuda Support cannot log into that account. Also note that, if this feature is set to OFF for one SMB account, that triggers turning the feature to OFF on the MSP ACCOUNTS page.
- **Accounts** List of accounts by name with associated threats detected, threats quarantined, and number of licenses assigned. Click **Manage** to view and edit account individually.

From the global navigation menu at the top of the page:

- **[Audit Log](http://campus.barracuda.com/doc/76939368/)** lists every login and every configuration change made for an account by an administrator.
- **[Overview](http://campus.barracuda.com/doc/76285368/)** summarizes top blocked accounts and threat statistics.

For more product documentation, see:

- [Dashboard for Barracuda Content Shield](http://campus.barracuda.com/doc/78810195/)
- [Dashboard for Barracuda Content Shield Plus](http://campus.barracuda.com/doc/79466243/)

## Barracuda Content Shield

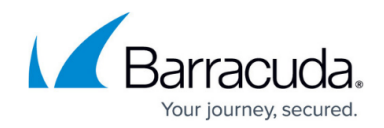

© Barracuda Networks Inc., 2020 The information contained within this document is confidential and proprietary to Barracuda Networks Inc. No portion of this document may be copied, distributed, publicized or used for other than internal documentary purposes without the written consent of an official representative of Barracuda Networks Inc. All specifications are subject to change without notice. Barracuda Networks Inc. assumes no responsibility for any inaccuracies in this document. Barracuda Networks Inc. reserves the right to change, modify, transfer, or otherwise revise this publication without notice.